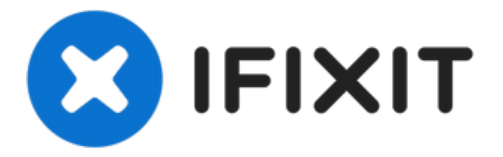

# **Replacing your video card.**

Written By: Lance Donadel

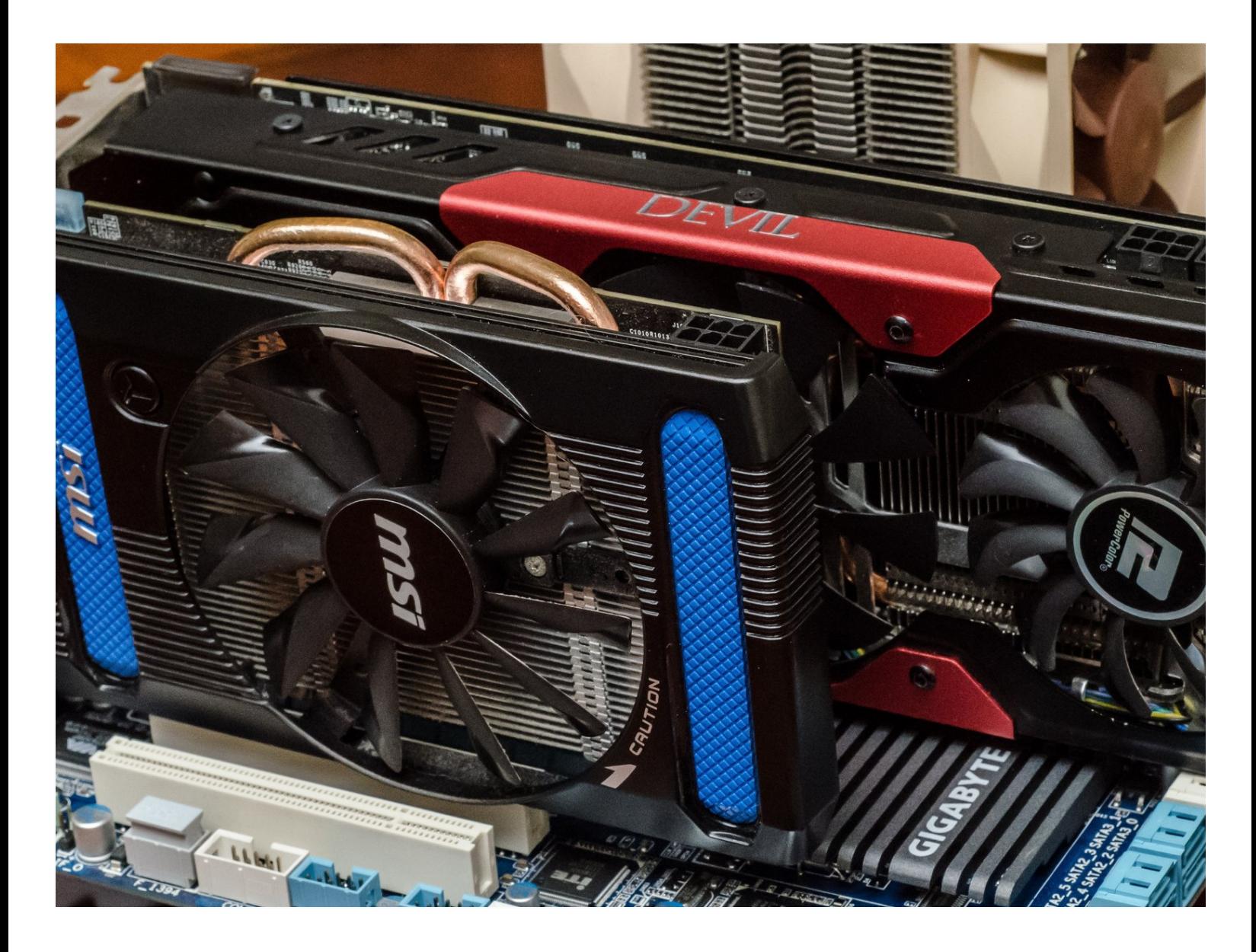

# **INTRODUCTION**

[video: https://www.youtube.com/watch?v=F1WzTiGdNU0]

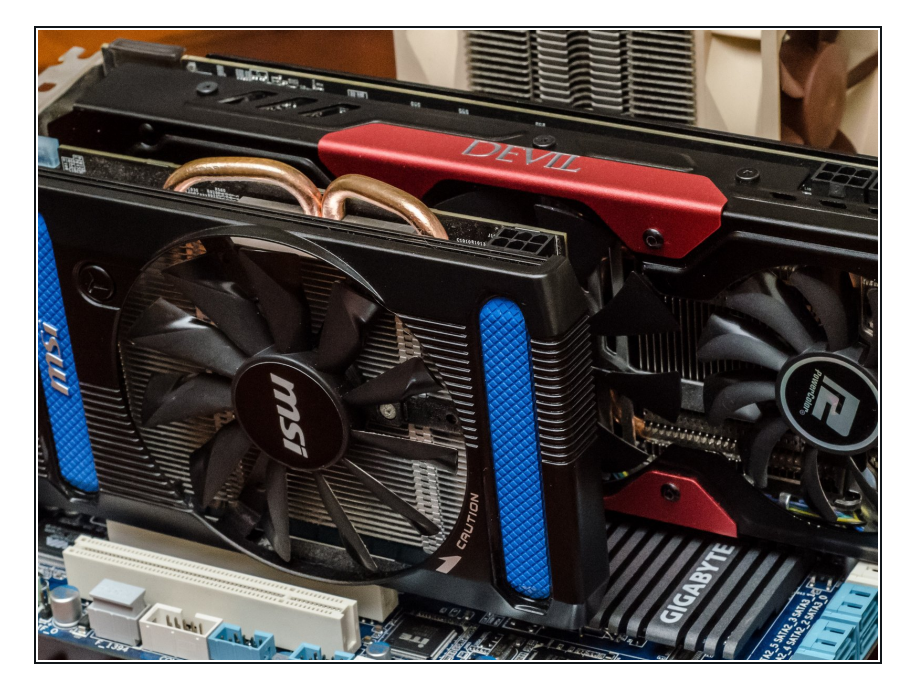

**Step 1 — Step 1**

Make sure power is off, and remove the side panel.  $\bullet$ 

#### **Step 2 — Step 2**

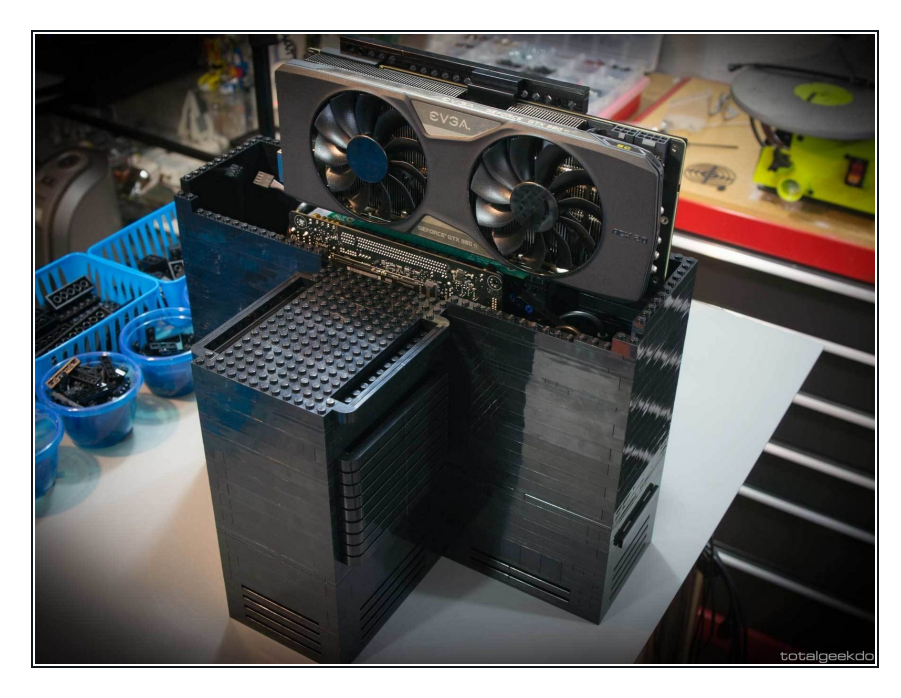

Remove the screws that hold the GPU in on the rear bracket.  $\bullet$ 

#### **Step 3 — Step 3**

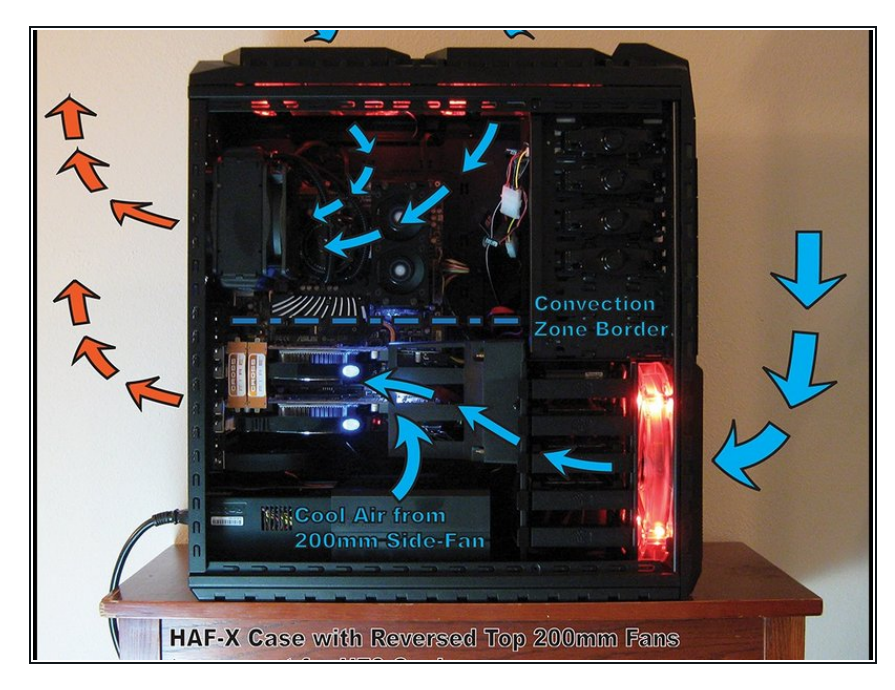

 $\bullet$  Unlock the PCI-e slot chip.

#### **Step 4 — Step 4**

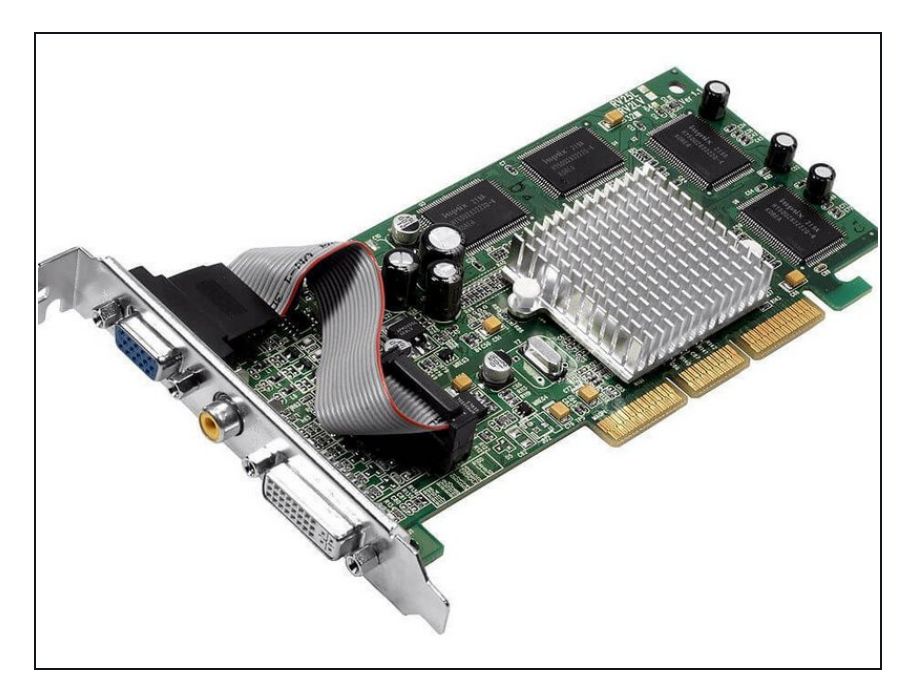

● Remove the GPU by gently pulling on the card.

# **Step 5 — Step 5**

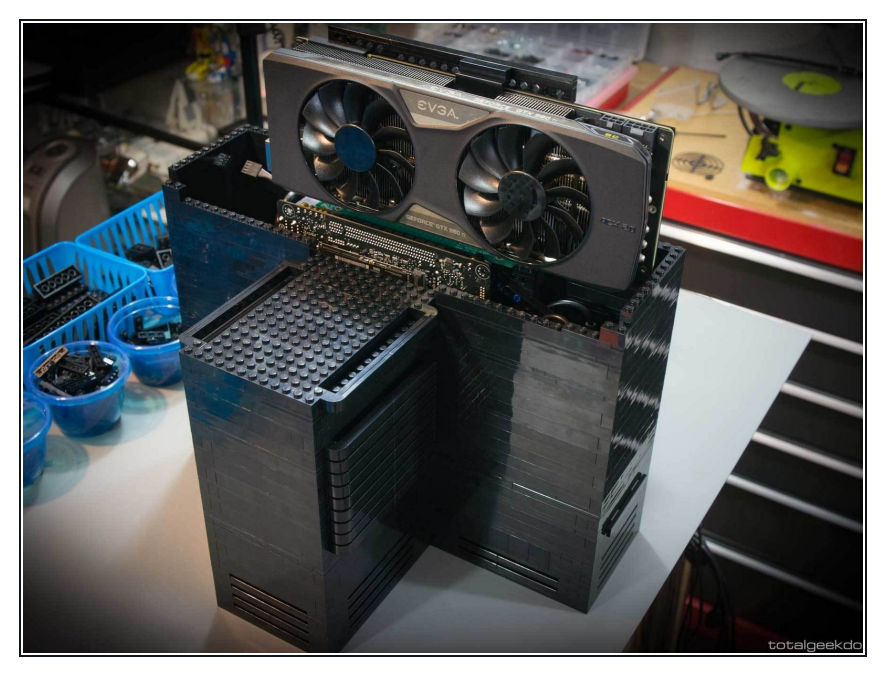

● Hover the new GPU over the PCI-e slot.

# **Step 6 — Step 6**

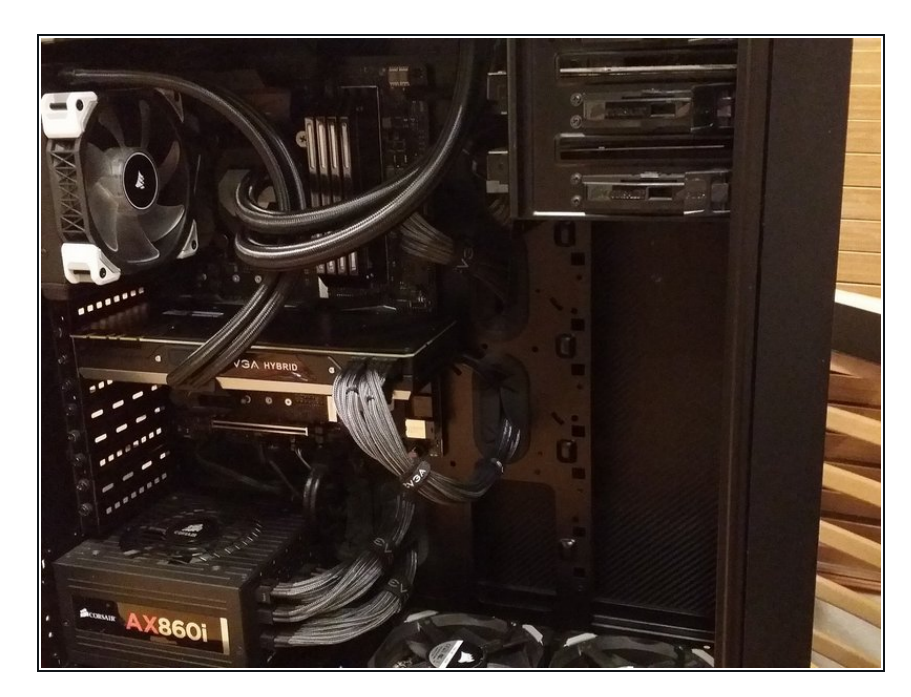

● Push down on the card to slide the connector into the slot.

# **Step 7 — Step 7**

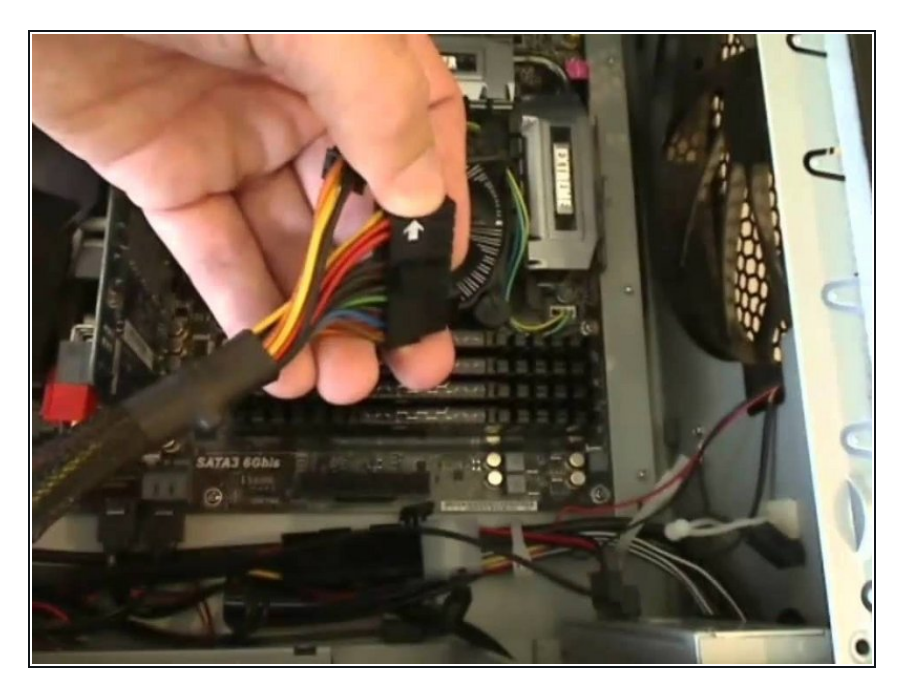

Ensure that the secure locks click into place.  $\bullet$ 

#### **Step 8 — Step 8**

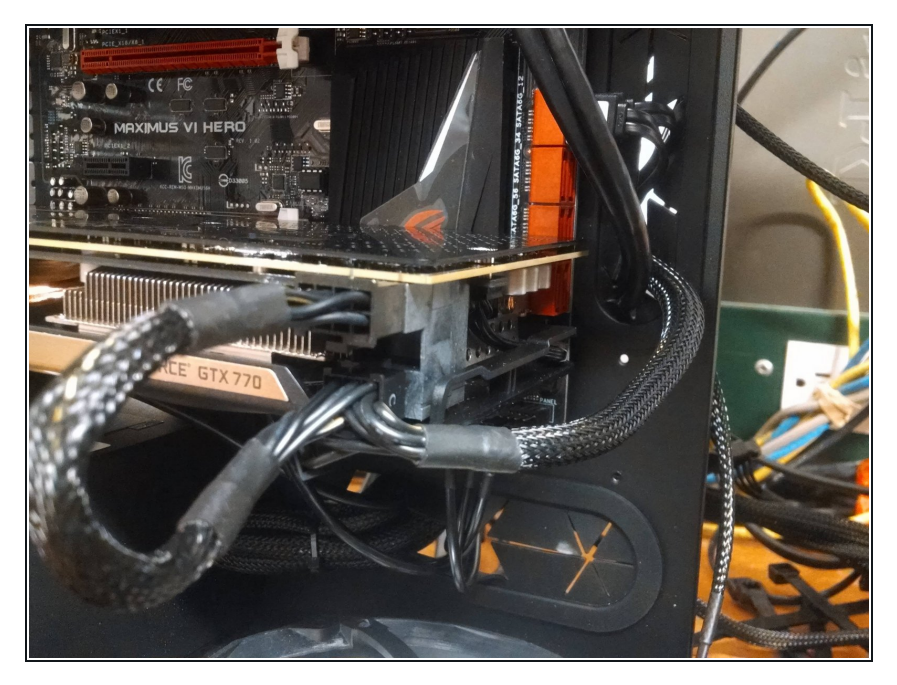

• Screw the rear bracket down to secure the card to the chassis.

# **Step 9 — Step 9**

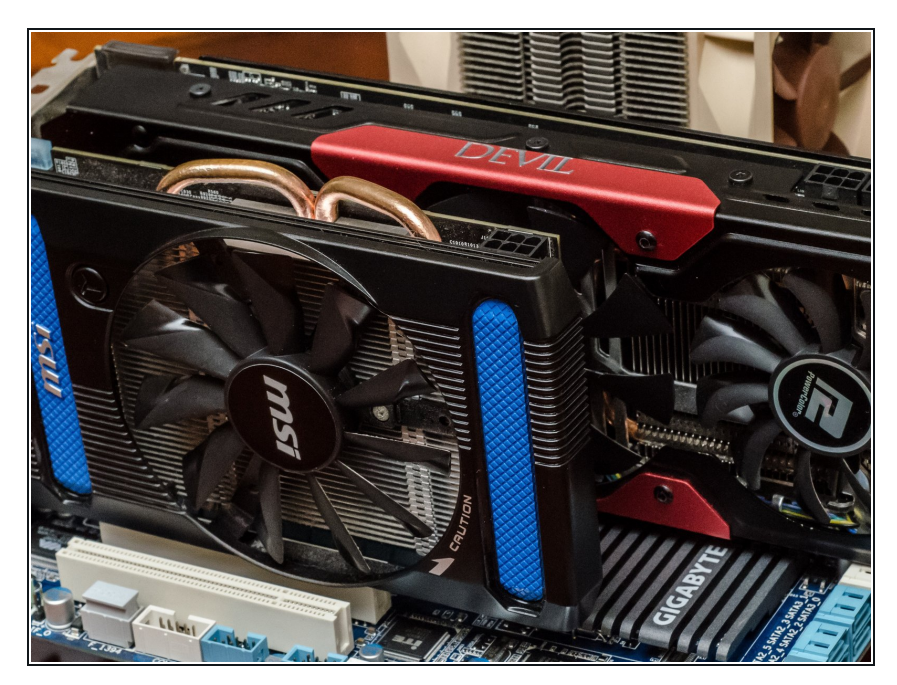

Reconnect any required GPU cables.  $\bullet$ 

# **Step 10 — Step 10**

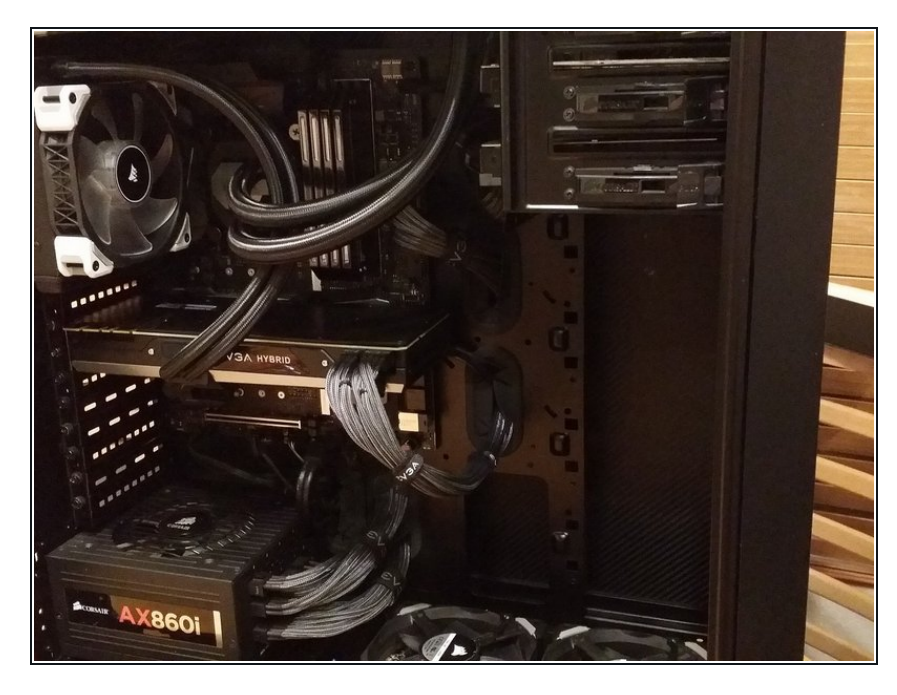

• Reattach the side panel.

You're finished!